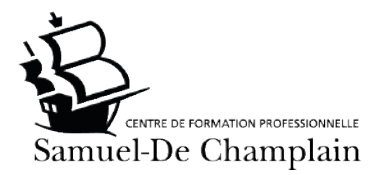

### Programme d'études professionnelles en

# ADJOINT ADMINISTRATIF

1

# Guide de l'enseignement INDIVIDUALISÉ

Cahier de l'élève

Bienvenue,

Nous avons le plaisir de vous accueillir au Centre de formation professionnelle Samuel-De Champlain. Vous vous engagez aujourd'hui dans un programme de formation qui vous ouvrira des portes sur le marché du travail.

Nous nous engageons à mettre tout en œuvre pour vous aider à atteindre vos objectifs. N'oubliez pas que l'acteur le plus important de votre formation, c'est vous!

Nous vous souhaitons donc une bonne formation parmi nous.

## *La Direction*

# TABLE DES MATIÈRES

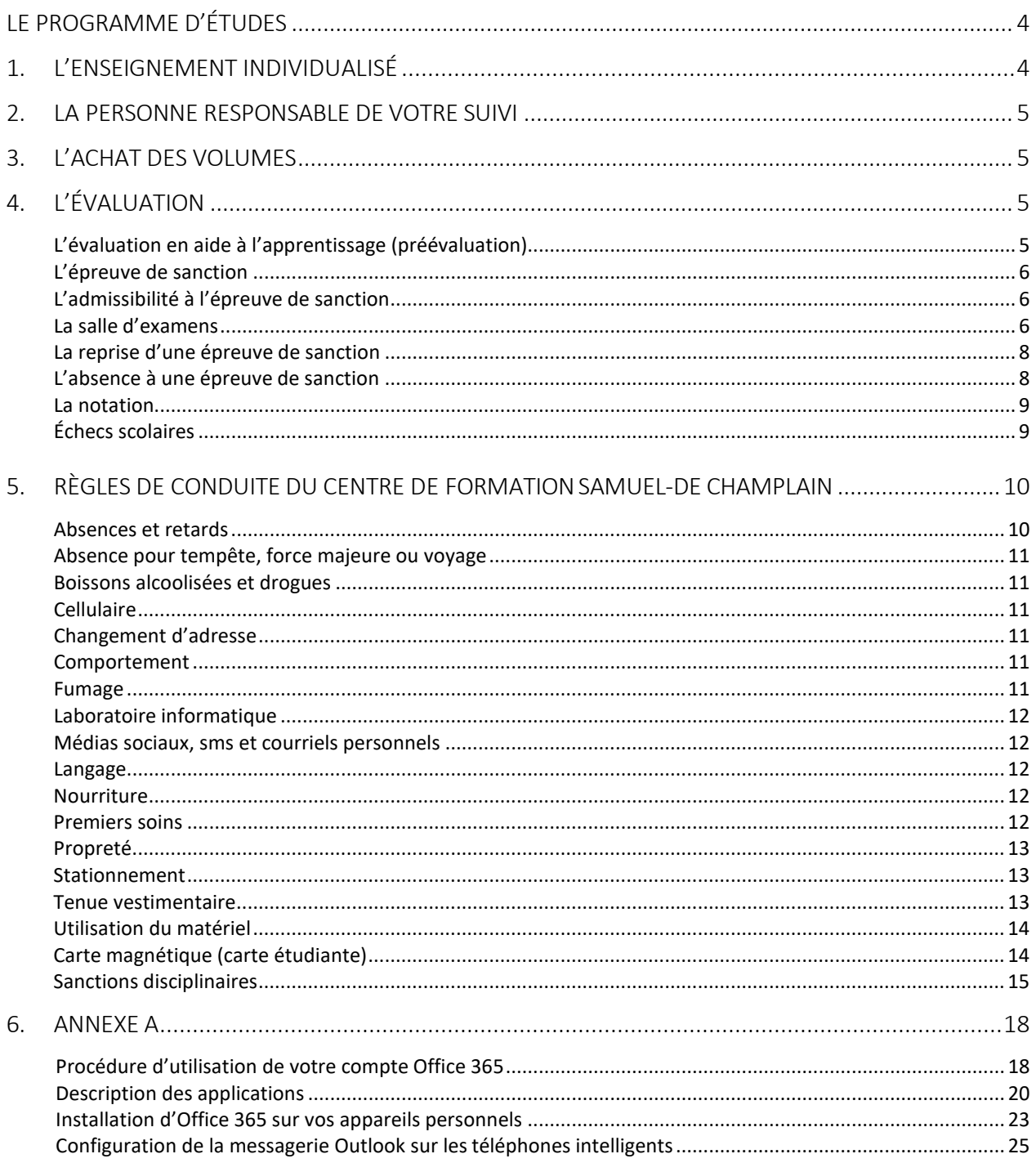

#### LE PROGRAMME D'ÉTUDES

Le Centre Samuel-De Champlain offre différents programmes menant à l'obtention d'un diplôme d'études professionnelles (DEP), notamment dans le secteur Administration, commerce et informatique. Le programme d'adjoint administratif fait partie de ce secteur.

Ce programme se réalise en deux parties. C'est-à-dire qu'il faut réussir le DEP complet de secrétariat et ensuite le DEP partiel de comptabilité (vous aurez des compétences en équivalences suite à la réussite du premier diplôme). Pour obtenir ces diplômes de formation professionnelle, vous devrez atteindre les objectifs généraux, les compétences et les habiletés fixés par le ministère de l'Éducation et de l'Enseignement supérieur, et ce, dans le délai prévu. En d'autres mots, toutes les compétences du programme de formation professionnelle en secrétariat et comptabilité doivent être réussies. Chaque compétence a une durée prescrite et une place déterminée dans un séquentiel de formation.

#### 1. L'ENSEIGNEMENT INDIVIDUALISÉ

L'enseignement individualisé est un mode d'apprentissage permettant à l'élève, selon certaines balises, de progresser à un rythme qui lui convient. En enseignement individualisé, l'élève n'est pourtant pas laissé<sup>1</sup> à lui-même. Au contraire, il est soutenu, encouragé et guidé par des enseignants attentifs à son cheminement.

L'enseignement individualisé permet à l'élève de progresser de façon individuelle. Cette méthode d'apprentissage requiert de la motivation, de l'autonomie, de la persévérance et, surtout, de la discipline. Des qualités qu'il est bon de posséder au départ, mais qu'il est aussi possible de consolider en cours de route. En effet, l'enseignement individualisé favorise le développement de ces qualités personnelles. Il permet aussi l'accompagnement des personnes qui ont des difficultés en leur procurant un encadrement et un suivi adéquat.

Les enseignants ont un rôle de guide, de soutien et de référence auprès de l'élève en cheminement individuel d'apprentissage. Si vous éprouvez des difficultés, n'hésitez pas à solliciter leur aide. Les enseignants sont là pour vous aider à comprendre et pour vous encourager.

Dans cette approche individualisée, vous compléterez les compétences de votre programme d'études en adoptant un rythme d'apprentissage qui vous convient. Cependant, le temps alloué pour compléter votre formation reste le même. Vous progresserez plus rapidement pour certaines parties et aurez besoin de plus de temps pour comprendre certaines autres qui vous sembleront plus complexes. L'élève qui utilise le temps fixé pour compléter ses compétences progresse à un rythme normal.

Vous devez donc apprendre à vous organiser et à gérer efficacement votre temps de manière à exploiter au maximum vos capacités de travail. C'est la première et l'une des plus importantes compétences à développer.

 $1$  Dans ce texte, le masculin est utilisé pour alléger le texte, et ce, sans préjudice pour la forme féminine.

#### 2. LA PERSONNE RESPONSABLE DE VOTRE SUIVI

Chacun d'entre vous sera jumelé à un enseignant qui vous accompagnera à titre de tuteur tout au long de votre formation. Cette personne travaillera en étroite collaboration avec vous et veillera à votre progression et à votre réussite.

Afin de s'assurer d'une communication claire et efficace (envoi et réception des messages), l'élève devra utiliser son adresse courriel *CSDPS* durant toute sa formation. Ce courriel est remis à l'élève lors de la première journée de formation.

#### 3. L'ACHAT DES VOLUMES

Dès la confirmation d'un changement de compétence émis par un enseignant de votre programme, dans les 24 heures qui suivent, un membre du personnel administratif vous avisera par voie téléphonique ou par courriel afin que vous puissiez passer, sur rendez-vous, au secrétariat du Centre pour quérir le matériel désigné.

#### **Horaire du secrétariat du Centre** \*\* :

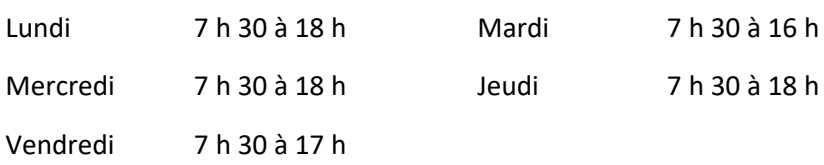

\*\* Prendre note que cet horaire peut être modifié sans préavis suivant des circonstances exceptionnelles

#### 4. L'ÉVALUATION

L'évaluation se retrouve à toutes les étapes du processus de formation et fournit l'information pour vérifier le niveau d'atteinte des objectifs visés par les programmes d'études. Vos enseignants utiliseront deux types d'évaluation : l'évaluation en aide à l'apprentissage (préévaluation) et l'épreuve aux fins de sanction.

#### L'EVALUATION EN AIDE A L'APPRENTISSAGE (PREEVALUATION)

Vous trouverez des préévaluations pour chacune de vos compétences. Les renseignements ainsi obtenus ne sont pas comptabilisés pour fins de sanction. Ils servent, entre autres, à faire le point sur la progression de vos apprentissages, à déterminer vos points forts, vos points à améliorer et à vérifier si vous êtes prêt pour l'épreuve en vue de la sanction des études. Cette préévaluation vous sera remise par vos enseignants sur le plateau. Avant de vous la remettre, une vérification de vos activités de synthèse et exercices supplémentaires pourrait être faite. Après en avoir effectué la correction, des exercices de récupération ou de consolidation pourront vous être suggérés par ceux-ci.

#### L'ÉPREUVE DE SANCTION

Chacune de vos compétences se termine par une évaluation aux fins de sanction. Cette évaluation atteste de l'atteinte de la compétence et permet de juger de la réussite ou de l'échec d'un élève. Seule cette évaluation peut être retenue pour fins de sanction. Le temps consacré à cette évaluation est comptabilisé dans le nombre d'heures prévu pour les compétences.

#### L'ADMISSIBILITÉ A L'ÉPREUVE DE SANCTION

Les épreuves de sanction sont habituellement administrées à la fin de chaque compétence. Pour être admis à une épreuve de sanction, vous devez être inscrit au programme, satisfaire aux exigences du Centre et démontrer une préparation suffisante. Les exigences peuvent être fixées selon les critères suivants : assiduité, réalisation des activités d'apprentissage, réussite des évaluations en aide à l'apprentissage.

Afin d'être admissible à une épreuve de sanction, vous devez, au préalable, avoir complété avec succès les exercices à remettre et la préévaluation prévus pour cette compétence.

Si vous avez réalisé un total de 100 % des heures d'une compétence, en soustrayant de ce total le nombre d'heures prévues pour l'épreuve de sanction y étant associée, vous serez automatiquement soumis à l'épreuve de sanction associée à cette compétence et ce, que vous ayez eu le temps ou non d'effectuer la totalité de la matière demandée pour cette compétence. Si vous avez pris du retard, il est de votre responsabilité, en dehors des heures de classe, de vous rattraper pour voir l'ensemble de la matière.

#### LA SALLE D'EXAMENS

L'élève est responsable de vérifier l'horaire de ses évaluations à son adresse courriel. La salle d'examens se situe au local 1310. L'élève qui ne se présente pas à l'évaluation doit obligatoirement aviser par courriel le personnel de ce service à l'adresse suivante : [076.salleexamen@csdps.qc.ca.](mailto:076.salleexamen@csdps.qc.ca)

Durant l'évaluation, le silence absolu est exigé. Le respect envers autrui est exigé sous peine d'expulsion.

#### Avant l'examen

- L'inscription à la salle d'examens se fera par l'enseignant présent sur le plateau (délai de 48 heures);
- L'élève recevra un courriel à son adresse CSDPS confirmant l'inscription à son examen;
- Pour le changement vers la compétence suivante, l'enseignant sur le plateau en fera la demande par courriel afin que l'élève puisse obtenir par courriel son nouvel horaire;

Horaire de la salle d'examens :

Pour les élèves de jour :

- o Mardi : 8 h 25
- o Mercredi : 8 h 25
- $o$  Jeudi:  $8 h 25$

Pour les élèves de soir :

Mardi : 18 h (les examens de 4 h sont aux deux semaines)

Le jour de l'examen

- L'élève se présentera en salle d'examens et devra laisser son cellulaire et sa montre intelligente sur la table à l'entrée ainsi que tout article non autorisé mentionnée dans la salle et se désinfecter lesmains.
- L'élève devra prendre des lingettes désinfectantes pour désinfecter son poste de travail avant et après l'utilisation.
- Le surveillant indiquera à l'élève le numéro du poste attribué.
- À son poste de travail, l'élève trouvera les documents nécessaires pour son examen ainsi que les fichiers informatiques dans le dossier de l'ordinateur à leur nom comme à l'habitude. Aucun prêt de matériel ne sera possible, sauf pour les ciseaux et brocheuses.
- L'élève qui plagie ou qui aide un pair à plagier lors d'une épreuve s'expose à des sanctions pouvant aller jusqu'à l'expulsion du Centre. L'élève qui prête ses identifiants et mots de passe s'expose aux mêmes sanctions.
- · Advenant un bogue informatique, l'élève devra inscrire le détail sur son examen et pourra, si nécessaire, faire un imprime-écran pour expliquer le problème à l'enseignant. L'enseignant fera la correction en conséquence des informations laissées par l'élève.
- Une fois l'examen terminé, l'élève devra laisser tous ses documents à son poste de travail et pourra quitter la salle d'examens en prenant soin de se désinfecter les mains.

#### Après l'examen

• L'élève recevra par courriel le résultat de son évaluation 10 jours ouvrables suivant la passation de l'épreuve.

#### LA REPRISE D'UNE ÉPREUVE DE SANCTION

Lorsque vous êtes en situation d'échec dans une compétence, vous avez droit à une reprise d'examen. Cependant, pour exercer votre droit de reprise, vous devrez démontrer que vous avez récupéré de façon satisfaisante les apprentissages non acquis, et ce avant que l'épreuve de reprise soit administrée. Votre enseignant vous proposera un plan de récupération (en fonction de votre taux d'absence) pour vous permettre d'améliorer vos apprentissages.

Au terme de cette période de récupération, vous serez automatiquement soumis à la reprise de l'épreuve de sanction associée à cette compétence.

Si vous devez reprendre une compétence, vous devrez reprendre la totalité des heures inscrites au programme d'études. Cette possibilité de reprise d'heures s'applique jusqu'à un maximum de 20 % des heures de votre programme d'études. Si vous éprouvez des difficultés durant la réalisation de votre formation et que vous écoulez trop rapidement les heures en banque du MÉES pour faire des réinscriptions en début de programme, une rencontre avec votre tuteur et un membre de l'équipe des services complémentaires sera prévue avec vous.

L'élève doit avoir complété et réussi toutes les compétences pour entreprendre la compétence se rattachant à l'intégration au marché du travail (stage) avant d'avoir régularisé sa situation.

#### L'ABSENCE A UNE ÉPREUVE DE SANCTION

L'objectif de l'élève inscrit en formation professionnelle est d'atteindre la diplomation et d'accéder au marché du travail. Afin d'atteindre cet objectif, l'élève doit assister aux cours et être évalué. Cette démarche est essentielle pour attester de l'atteinte du seuil de compétence minimal pour l'entrée sur le marché du travail.

Tous les intervenants et tous les élèves du Centre de formation Samuel-De Champlain œuvrent dans le même sens, celui menant à la diplomation.

Si pour des raisons de forces majeures, l'élève doit s'absenter, il devra aviser par courrier électronique le responsable de la salle d'examens à l'adresse suivante : [076.salleexamen@csdps.qc.ca.](mailto:076.salleexamen@csdps.qc.ca)

Motifs jugés valables liés à des forces majeures :

- Décès d'un proche parent pièce justificative exigée;
- Témoignage à la cour pièce justificative exigée;
- Maladie avec présentation d'un billet médical justifiant l'absence;
- Accident ou situation exceptionnelle de force majeure (feu, dégât d'eau, enfantmalade).

Si aucune information n'est reçue ou si le motif est jugé non valable, l'élève sera considéré comme absent. L'information sera alors transmise à un membre des services complémentaires et au tuteur pour fins d'application du protocole de suivi aux examens.

Une étude de cas sera alors réalisée afin d'identifier la raison de l'absence de l'élève lors de la tenue de l'examen. Suivant cette étude de cas, à partir des recommandations des services complémentaires, la direction décidera des mesures correctives à mettre en place. L'élève pourrait être convoqué à une reprise d'examen au moment déterminé par les services complémentaires ou pourrait être passible de sanctions disciplinaires émises par la direction.

Les raisons du type «*Je ne suis pas prêt* », ou d'autres similaires, ne seront pas acceptées. À ce moment, l'élève aura eu droit aux heures prévues au programme de formation, ainsi qu'à des heures de récupération, il est donc de sa responsabilité de se préparer adéquatement (par exemple : présence aux cours, étude supplémentaire, révision, faire les exercices demandés, etc.).

#### LA NOTATION

En formation professionnelle, la notation est dichotomique : l'élève peut obtenir 0 ou le maximum des points pour chaque critère. Par exemple, si le critère 3.2 vaut 10 points, deux notations seulement sont possibles, soit 0 ou 10. L'acquisition de la compétence est également sanctionnée par un verdict dichotomique de SUCCÈS ou d'ÉCHEC déterminé à partir d'un seuil de réussite.

Le seuil de réussite représente la hauteur de la « barre à atteindre » (ex. : 80 %). Chaque compétence a un seuil de réussite différent selon la compétence à atteindre au seuil d'entrée du marché du travail.

Pour de plus amples informations sur le sujet de l'évaluation, nous vous invitons à consulter le document Guide des normes et modalités de la Politique d'évaluation des apprentissages en vigueur au Centre de formation Samuel-De Champlain.

#### ÉCHECS SCOLAIRES

L'élève qui cumule trois échecs dans un même programme d'études peut se voir refuser la poursuite de son programme.

#### 5. RÈGLES DE CONDUITE DU CENTRE DE FORMATION SAMUEL-DE CHAMPLAIN

Tout élève fréquentant le Centre de formation professionnelle Samuel-De Champlain se doit de connaître les conditions de fréquentation du Centre.

En choisissant d'étudier à notre Centre de formation professionnelle, vous vous êtes engagé à tout mettre en œuvre pour que nous vous aidions à devenir des travailleurs compétents qui répondront aux exigences du marché du travail.

L'application des règles de vie par le personnel du Centre est donc intégrée à votre démarche éducative et au développement de votre employabilité.

Tous les élèves du Centre de formation Samuel-De Champlain ont le devoir de se conformer aux règles de conduite et aux mesures de sécurité en vigueur.

#### ABSENCES ET RETARDS

- Deux des qualités essentielles recherchées par un employeur sont l'assiduité et la ponctualité. Les enseignants et le personnel d'encadrement du Centre s'attendent à les retrouver chez chacun des élèves;
- Lors d'une absence, l'élève doit communiquer par courriel à son tuteur pour aviser de son absence et en fournir les raisons;
- L'élève absent est responsable de faire les démarches nécessaires pour être à jour dans l'atteinte des objectifs du programme avant la fin de la compétence concernée. Il doit prendre les mesures nécessaires en dehors des heures de cours pour reprendre les heures manquées;
- Tous les retards et toutes les absences sont comptabilisés que ce soit en classe ou en formation en ligne; Un élève en classe ne peut pas faire de la formation en ligne lorsqu'il n'est pas en mesure de se présenter au centre. Tout comme un élève en formation en ligne ne peut pas venir en classe lorsqu'il le désire. Tout changement doit être approuvé par le tuteur qui peut faire une étude de cas, avec les services complémentaires, au besoin;
- L'enseignant peut refuser un élève en cas de retard. Tous les retards et tous les départs avant la fin de chaque période sont comptabilisés pour 1 heure d'absence;
- L'élève ne doit pas quitter la salle de cours, la classe virtuelle, le laboratoire ou l'atelier durant la période des cours. S'il doit quitter durant cette période, il doit en informer préalablement son enseignante ou son enseignant. Autrement, l'élève pourra être mis absent;
- La procédure de gradation des interventions en matière d'absentéisme adoptée par le Centre prévoit que l'élève cumulant un trop grand nombre d'absences dans son programme soit rencontré d'abord par son tuteur, ensuite par l'intervenante en motivation scolaire et, enfin, par la direction du Centre;
- L'élève n'ayant pas averti la direction d'une absence de plus de cinq jours ouvrables consécutifs sera considérée comme ayant abandonné. Un avis de départ sera enregistré au dossier de l'élève. Son dossier est alors fermé et il ne pourra revenir qu'à la prochaine période d'inscription, suite à l'étude de son dossier, selon les places disponibles.

*En tout temps, en cas d'absence de l'enseignant, l'ensemble des élèves est tenu de demeurer sur les lieux ou en classe virtuelle. L'équipe de travail en collaboration avec le secrétariat verront à régler la situation.*

#### ABSENCES POUR TEMPÊTE, FORCE MAJEURE OU VOYAGE

Veuillez prendre note qu'en cas de suspension des cours pour l'une de ces raisons, les heures allouées pour la compétence ne sont pas ajustées. Autrement dit, les heures continuent de s'écouler malgré le fait que le Centre soit fermé. Il est fortement conseillé de poursuivre votre apprentissage afin de ne pas accumuler de retard.

#### BOISSONS ALCOOLISEES ET DROGUES

La possession, la consommation, la sollicitation pour vente et/ou consommation de boissons alcoolisées ou de drogues sont interdites. Tout comportement de cette nature est une offense grave qui peut entraîner une expulsion immédiate de l'élève. Tout élève sous l'influence de boissons alcoolisées ou de drogues sera passible de la même sanction.

De plus, tout enseignant ayant un doute raisonnable qu'un élève ait consommé de l'alcool et/ou autres drogues doit le suspendre du cours.

#### **CELLULAIRE**

La possession et l'utilisation du téléphone cellulaire et autre appareil multimédia ne sont pas recommandées dans les salles de cours. Cette habitude vous préparera au marché du travail. L'enseignant qui remarque qu'un élève erre et perd son temps invitera ce dernier à quitter les lieux. L'élève pourra réintégrer lorsqu'il sera en mesure d'effectuer son travail. Une pénalité sur les heures de présence sera inscrite au dossier.

#### CHANGEMENT D'ADRESSE

Tout changement d'adresse et tout changement de numéro de téléphone doivent être signalés au secrétariat du Centre dans les plus brefs délais.

#### COMPORTEMENT

Un comportement adéquat de la part de l'élève est exigé en tout temps dans le cadre de la formation dispensée par le Centre et lors des stages en entreprise. L'élève qui présente un comportement inadéquat est expulsé immédiatement du Centre. Une rencontre avec la direction est obligatoire avant le retour en formation.

#### FUMAGE

Il est interdit de fumer à l'intérieur et sur les terrains des centres. (*Loi concernant la lutte contre le tabagisme*).

#### TOUT MANQUEMENT POURRA ENTRAÎNER UNE SUSPENSION OU UN RENVOI DÉFINITIF.

#### LABORATOIRE INFORMATIQUE

Au 2740 avenue St-David, un laboratoire informatique, local 1314, est ouvert à l'heure du dîner et de 16 h à 17 h pour y travailler.

Il est interdit d'utiliser des logiciels provenant de supports mobiles tels que cédéroms provenant de l'extérieur du Centre afin d'éviter la propagation de virus informatiques et l'incompatibilité de version de logiciel.

La navigation sur Internet est permise seulement dans le cadre d'un travail scolaire. Tout élève peut se voir retirer le droit d'accès au local informatique s'il ne se conforme pas aux directives. En tout temps, l'utilisation de toute application à des fins personnelles est interdite. Les jeux informatiques sont interdits. Ce matériel sera confisqué sur-le-champ.

L'élève doit respecter la « *Politique d'utilisation des systèmes électroniques à des fins de communication* » du Centre de services scolaire des Premières-Seigneuries (site Internet [: www.csdps.qc.ca\)](http://www.csdps.qc.ca/).

#### MEDIAS SOCIAUX, SMS ET COURRIELS PERSONNELS

L'utilisation des médias sociaux, des sms et des courriels personnels est interdite en classe, sauf si elle est permise à des fins pédagogiques.

#### LANGAGE

Une des qualités d'un bon employé est d'avoir un langage respectueux envers les autres. Démontrez de la politesse et du respect envers le personnel et les autres élèves et ils vous le rendront.

#### NOURRITURE

La cafétéria est le seul lieu où il est permis de manger et de boire. Seule une bouteille qui se ferme hermétiquement sera tolérée partout ailleurs.

#### PREMIERS SOINS

Tout élève qui a besoin de premiers soins se réfère à l'enseignant présent qui verra à demander de l'aide si nécessaire. Des trousses de premiers soins sont disponibles dans tous les endroits à risques plus élevés, au secrétariat du Centre, aux locaux 320, 1316, 1327-1 et au Centre du bâtiment au local 002. Une procédure en cas d'urgence est affichée dans chaque local de classe et atelier.

#### PROPRETE

Nous vous demandons de nous aider à garder le Centre propre et plus particulièrement les toilettes, la cafétéria, les entrées et les sorties du Centre.

#### STATIONNEMENT

L'élève qui désire utiliser un des stationnements du Centre doit acheter la vignette du Centre de services scolaire des Premières-Seigneuries (CSSPS) au secrétariat de la formation professionnelle.

Coût :

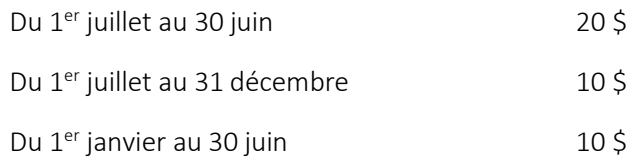

#### IMPORTANT : AUCUNE VIGNETTE N'EST REMBOURSABLE

*(En cas de vol, perte ou départ de la formation)* 

Le Centre n'assume aucune responsabilité quant au vandalisme ou au vol.

Compte tenu de la fluctuation du nombre d'élèves en cours d'année, le Centre ne peut garantir une place de stationnement en tout temps.

#### IMPORTANT

L'élève qui contrevient aux règles de sécurité et à l'obligation d'achat de la vignette de stationnement encourt des sanctions (annulation de vignette sans remboursement, suspension, remorquage, référence aux services de protection publique).

#### TENUE VESTIMENTAIRE

Les règles régissant la tenue vestimentaire reposent essentiellement sur le savoir-être en conformité avec la vocation du Centre.

La tenue vestimentaire doit correspondre au métier auquel l'élève se destine.

Sont interdits :

► Les shorts ou jupes plus courts qu'à la mi-cuisse, les camisoles à bretelles spaghetti et les gilets trop courts, sans dos ou trop révélateurs et avec des images de violence;

 Les vêtements d'extérieur (vestes de cuir, anoraks, manteaux, casquettes ou autres couvre-chefs) sont interdits dans les classes, ateliers et doivent être laissés dans le casier de l'élève.

Le personnel du Centre demeure juge de ce qui est convenable ou non. Un élève pourrait être invité à quitter le Centre et ses absences seront comptabilisées.

#### UTILISATION DU MATERIEL

L'élève utilise correctement tout matériel et mobilier mis à sa disposition (micro-ondes, vestiaire, chaise, table, manuel scolaire, outillage, équipement).

Le matériel endommagé ou non remis sera facturé à l'élève.

En tout temps, l'élève est responsable de la propreté de son bureau de travail. Il doit fermer l'appareil avec lequel il travaille, jeter les feuilles de papier non réutilisables à la poubelle, pousser sa chaise de travail, etc.

Le vendredi, dix minutes avant la fin des classes, les enseignants et les élèves doivent procéder à l'entretien des locaux, soit épousseter, nettoyer les bureaux et les tables, etc.

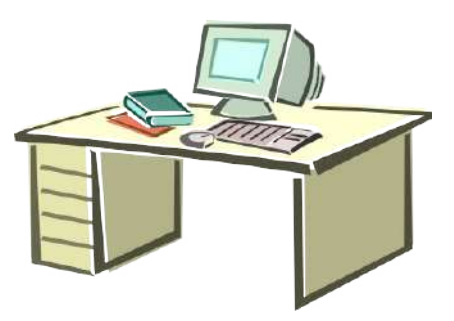

Nous vous demandons également d'apporter des chaussures pour ne pas circuler avec vos bottes dans les différents locaux. Les manteaux et les bottes en classe ne sont pas tolérés. Prévoyez donc laisser une veste à l'école si vous craignez avoir froid dans les locaux. Pour la sécurité de tous, veillez à ce que votre sac à dos, vos volumes ou tout autre objet ne traînent pas dans la rangée ou en arrière de votre chaise. Placez ces objets de façon sécuritaire sur ou sous votre bureau.

L'élève se doit aussi de considérer avec respect le mobilier et l'équipement mis à sa disposition par le Centre.

Il est interdit de sortir du matériel, des équipements et des fournitures appartenant au Centre. L'élève qui sera surpris à sortir du matériel ou autre sera suspendu du Centre et une plainte formelle pourrait être déposée.

#### CARTE MAGNETIQUE (CARTE ETUDIANTE)

Tout élève qui fréquente le Centre de formation professionnelle Samuel-De Champlain se voit remettre une carte à puce lui permettant d'avoir accès au Centre.

#### SANCTIONS DISCIPLINAIRES

L'élève qui enfreint les dispositions du présent guide ou qui ne respecte pas les conditions de fréquentation ou les règles de vie du Centre sera référé à la direction. Cette dernière, après étude du dossier, pourra appliquer des sanctions disciplinaires pouvant aller du simple avertissement jusqu'à la suspension temporaire, voire l'expulsion du Centre.

#### 6. SYNTHÈSE DU PROGRAMME D'ÉTUDES

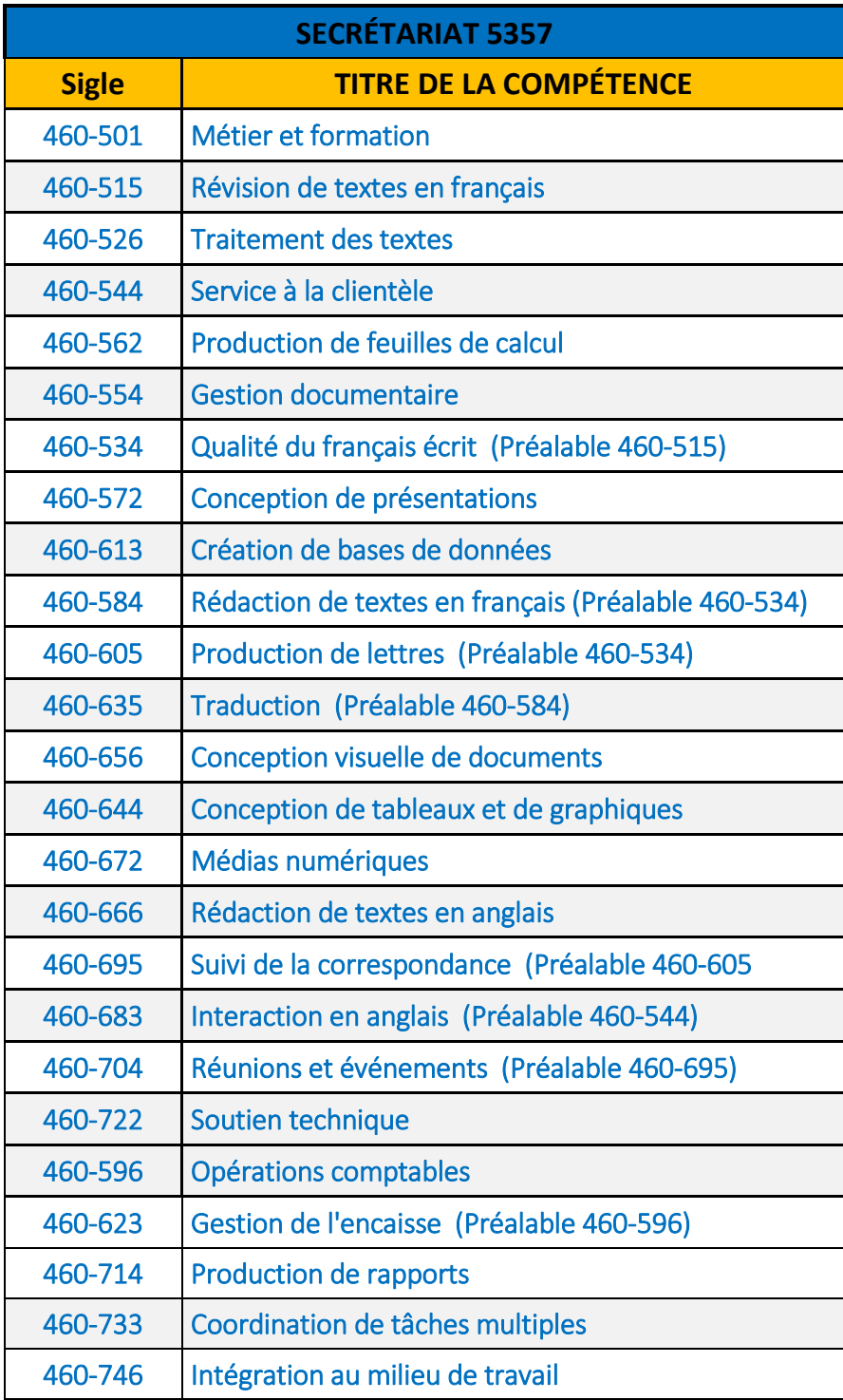

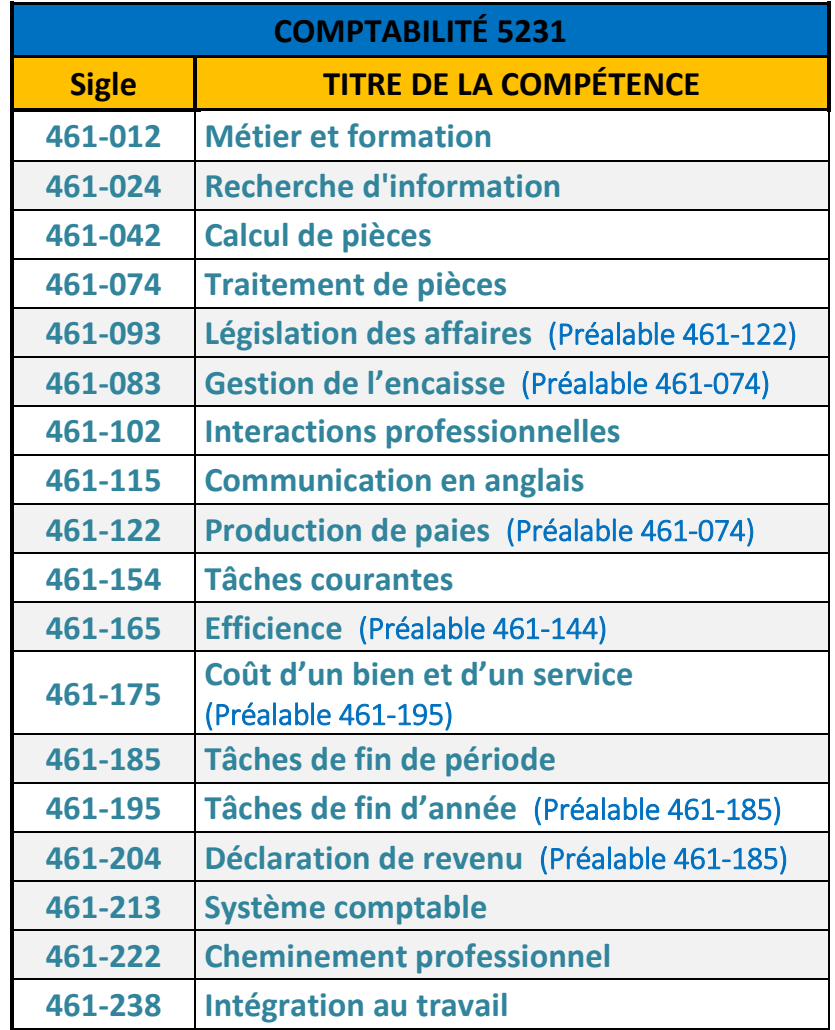

# ANNEXE

#### 7. ANNEXE A

PROCÉDURE D'UTILISATION DE VOTRE COMPTE OFFICE 365

- 1. Nous vous recommandons fortement d'utiliser le navigateur *Google Chrome* tout au long de votre formation.
- **2.** Accédez à l'adresse suivante **Portal.office.com**

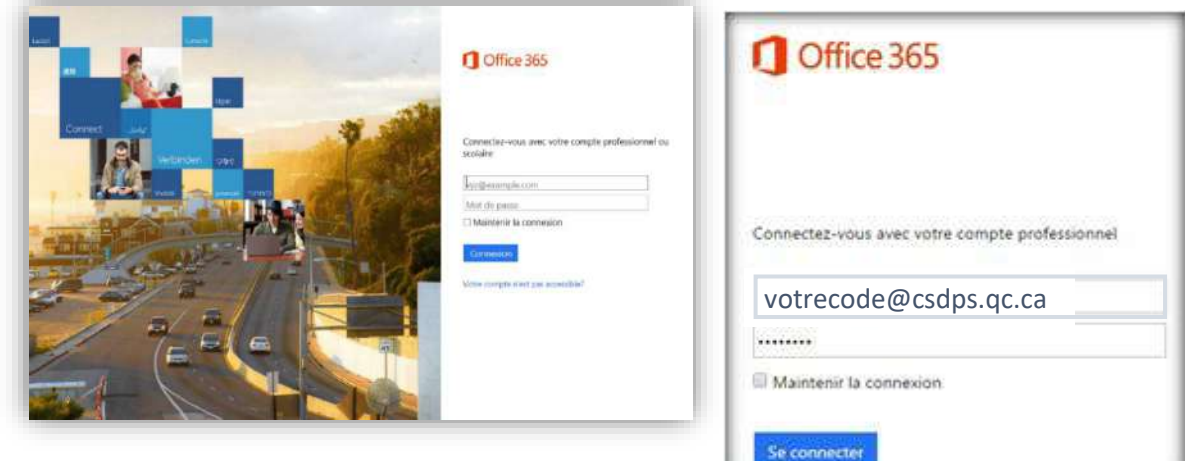

*(Vous apercevrez l'une ou l'autre de ces fenêtres)*

3. Entrez l'adresse de messagerie électronique qui vous a été attribuée [\(votrecode@csdps.qc.ca\)](mailto:votrecode@csdps.qc.ca) ainsi que le mot de passe.

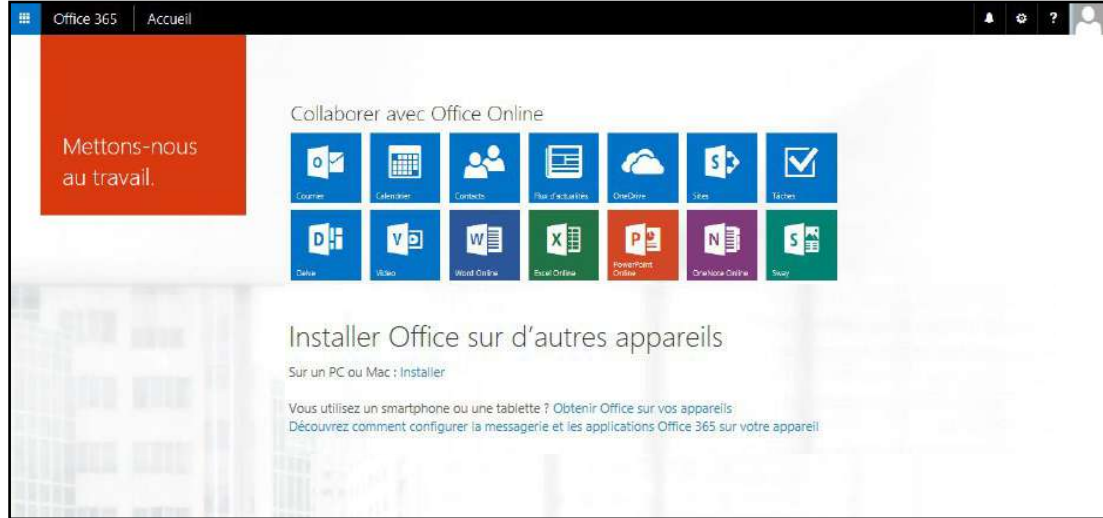

**Bienvenue dans votre compte Office 365!**

Votre compte Office 365 sera accessible tant que vous poursuivrez activement votre formation<sup>2</sup>.

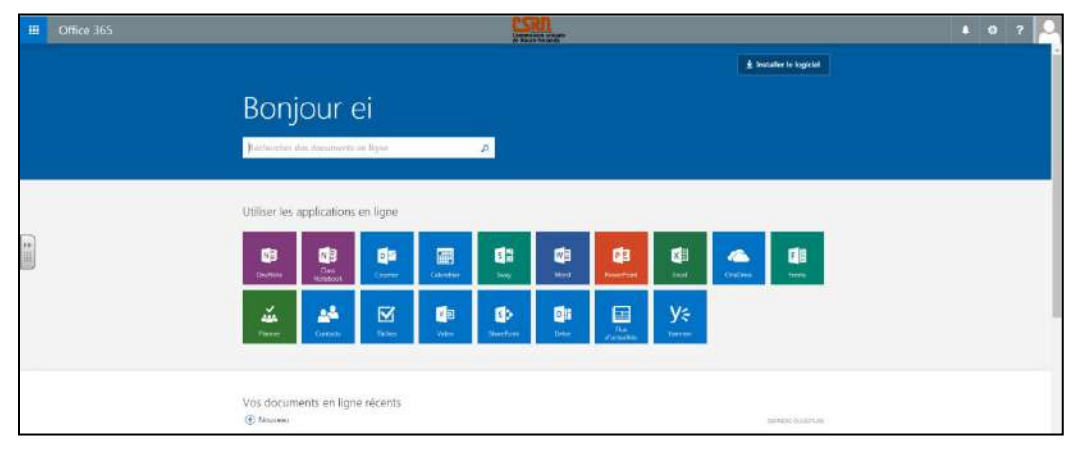

4. Exploration de la fenêtre d'accueil :

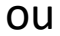

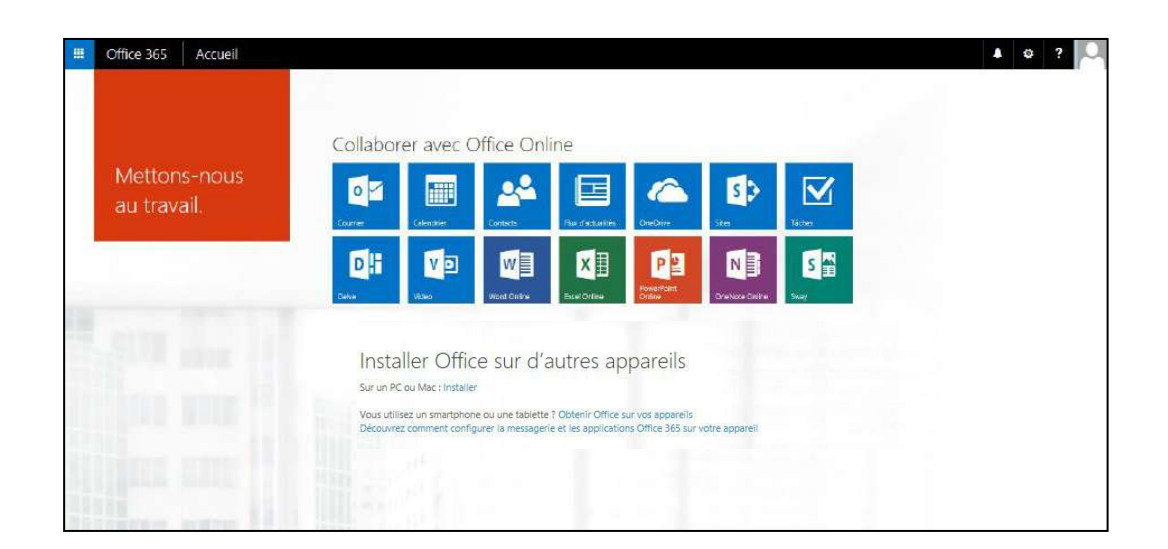

<sup>&</sup>lt;sup>2</sup> Le Centre de services scolaire des Premières-Seigneuries et le Centre de formation professionnelle Samuel-De Champlain se réservent le droit de fermer votre compte si vous cessez votre formation ou si vous utilisez votre compte à des fins inadéquates.

Vous pouvez naviguer d'une application à une autre à l'aide du lanceur d'application.

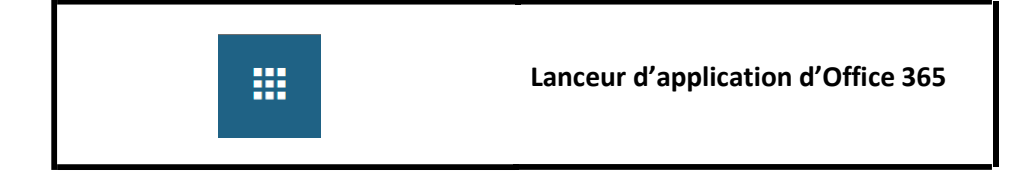

Appuyez sur le bouton Office 365 pour retourner à la page d'accueil

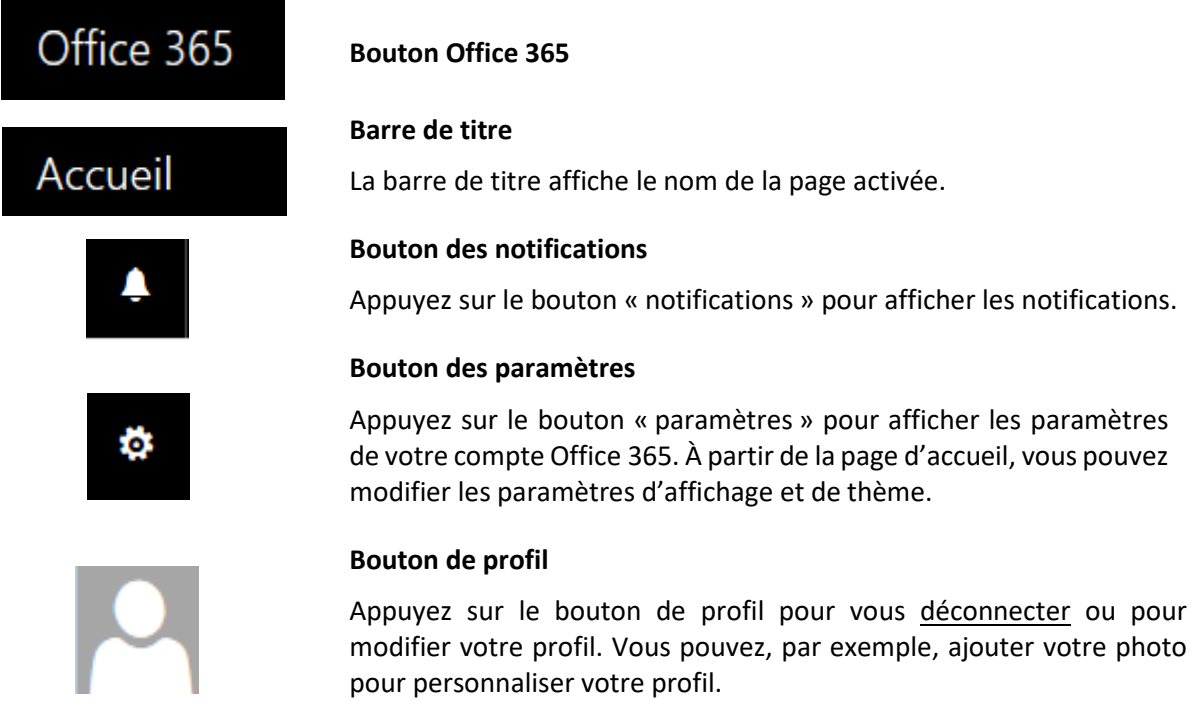

#### DESCRIPTION DES APPLICATIONS

Voici une brève description des applications disponibles dans votre compte Office365.

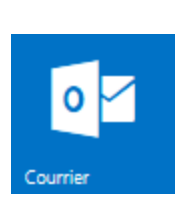

**Courrier**

Cette application est votre boîte de messagerie électronique. Elle sert à envoyer et recevoir votre courrier électronique et elle est configurée automatiquement avec l'adresse qui vous a été attribuée. Durant toute la durée de votre formation à distance, tous les messages électroniques seront envoyés à cette adresse.

Lorsque, vous procédez à l'installation d'Office sur vos appareils personnels, cette application se synchronise à votre messagerie Outlook.

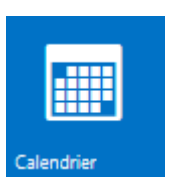

#### **Calendrier**

Cette application sert d'agenda électronique. Lorsque vous procédez à l'installation d'Office sur vos appareils personnels, cette application se synchronise à votre calendrier Outlook.

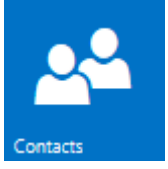

#### **Contact**

Cette application est le répertoire de tout le Centre de services scolaire.

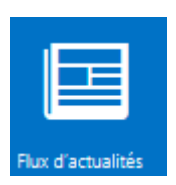

#### **Flux d'actualité**

Cette application sert à partager ou à suivre des informations sur des sujets ou des documents partagés.

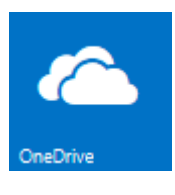

#### **OneDrive**

Cette application est l'emplacement de stockage de tous vos fichiers sur votre compte Office 365.

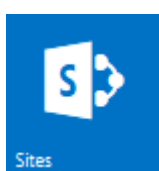

#### **Sites**

Cette application sert à créer ou à suivre des sites de partage sur des sujets communs en lien avec les compétences ou les notions à apprendre.

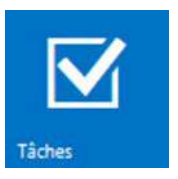

#### **Tâches**

Cette application sert à enregistrer des rappels pour effectuer des tâches.

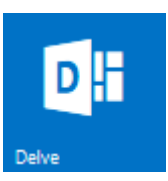

#### **Delve**

Cette application sert à afficher ou organiser vos documents enregistrés ou partagés de manière différente et plus visuelle.

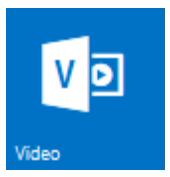

#### **Vidéo**

Cette application sert à publier ou visionner des vidéos en lien avec les notions des cours.

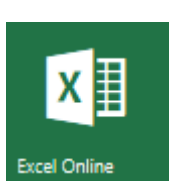

#### **Excel Online**

Cette application est un chiffrier électronique, c'est une version en ligne simplifiée du logiciel Excel. L'utilisation en ligne permet un enregistrement automatique des données et les fichiers créés sont enregistrés dans votre application OneDrive. Lorsque vous procédez à l'installation d'Office sur vos appareils personnels, cette application se synchronise à votre logiciel Excel et permet une utilisation complète du logiciel Excel.

#### **PowerPoint Online**

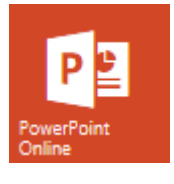

Cette application est un logiciel de présentation, c'est une version en ligne simplifiée du logiciel PowerPoint. L'utilisation en ligne permet un enregistrement automatique des données et les fichiers créés sont enregistrés dans votre application OneDrive. Lorsque vous procédez à l'installation d'Office sur vos appareils personnels, cette application se synchronise à votre logiciel PowerPoint et permet une utilisation complète du logiciel PowerPoint.

#### **OneNote Online**

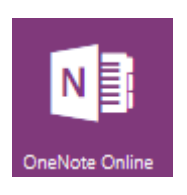

Cette application est un logiciel de prise de note, c'est une version en ligne simplifiée du logiciel OneNote. L'utilisation en ligne permet un enregistrement automatique des données et les fichiers créés sont enregistrés dans votre application OneDrive. Lorsque vous procédez à l'installation d'Office sur vos appareils personnels, cette application se synchronise à votre logiciel OneNote et permet une utilisation complète du logiciel OneNote.

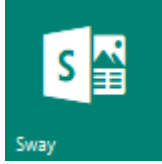

#### **Sway**

Cette application sert à créer des rapports ou des portfolios attrayants.

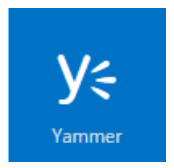

#### **Yammer**

Cette application sert à communiquer avec vos collègues, camarades de classe, partager des informations et organiser des projets.

#### INSTALLATION D'OFFICE M365 SUR VOS APPAREILS PERSONNELS

L'installation de la suite Office M365 sur votre appareil personnel une belle possibilité offerte aux élèves, car elle vous permet d'accéder aux versions complètes des logiciels utilisés dans votre formation. De plus, la suite Office M365 sur votre appareil personnel vous permettra de poursuivre votre apprentissage, ou terminer un travail à la maison (en ligne ou non).

Votre compte Office 365 vous permet d'installer, sans frais, les applications de la suite Microsoft Office M365 sur votre ordinateur personnel. Assurez-vous d'avoir Windows 10 avant l'installation.

Vous pouvez procéder à l'installation de 3 licences des applications de la suite Microsoft Office M365, que ce soit sur votre ordinateur personnel (IBM), votre ordinateur portable ou un appareil de marque Apple.

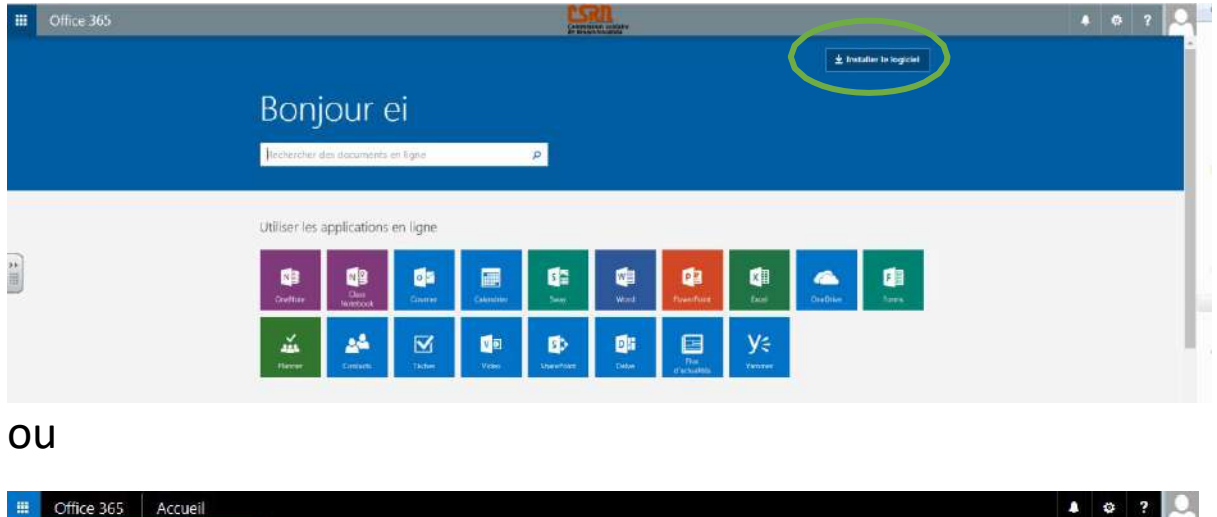

Vous devez suivre la procédure suivante :

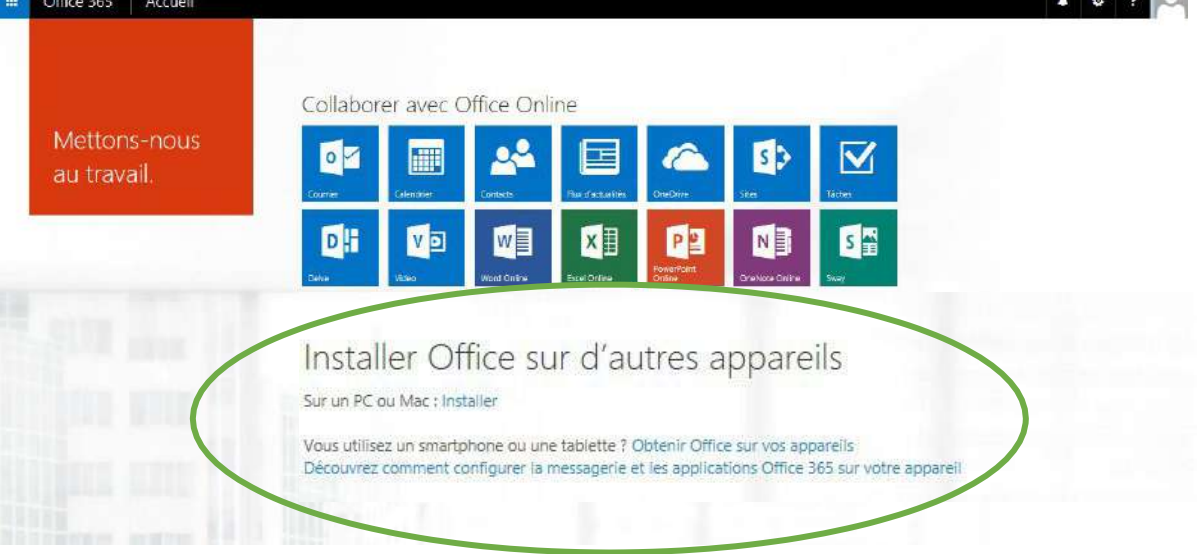

#### Cliquer sur l'hyperlien **Installer,**

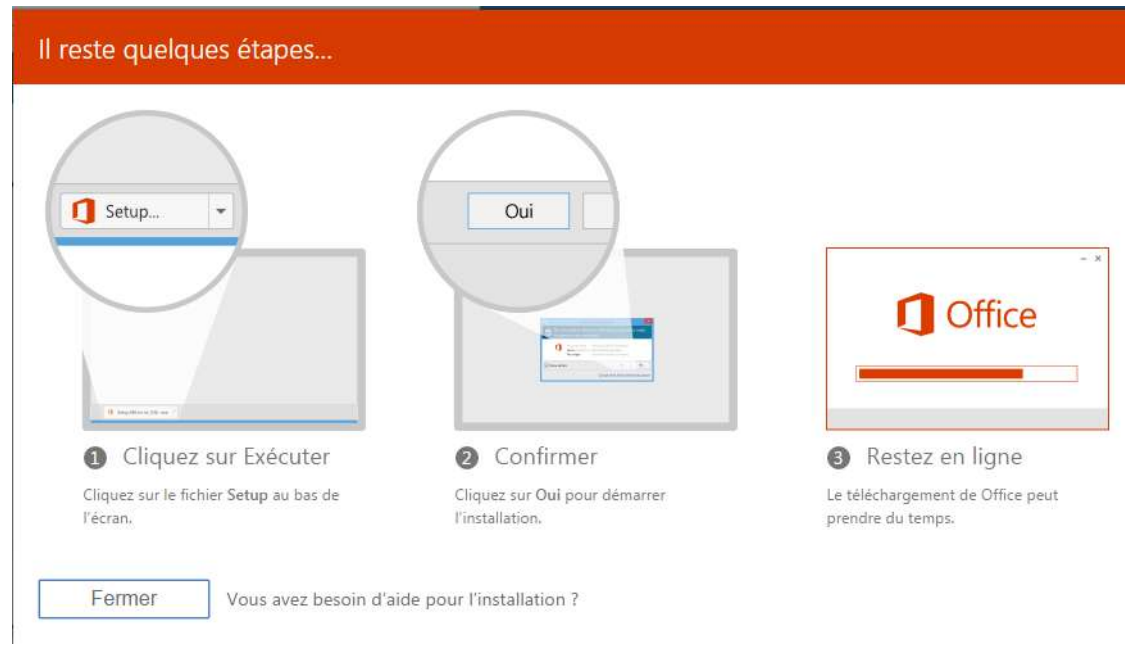

#### Sélectionner la langue d'installation, puis cliquer sur **Installer**

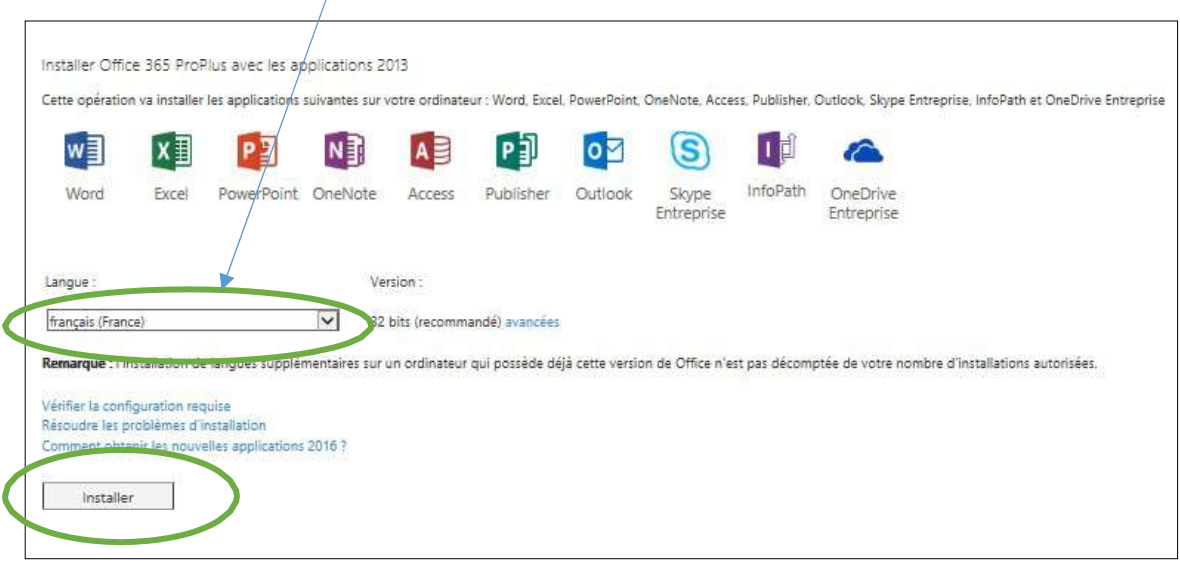

#### **ou** (l'une ou l'autre de ces fenêtres apparaîtra).

Choisir la langue d'installation et cliquer sur **Installer maintenant** pour commencer l'installation sur votre appareil.

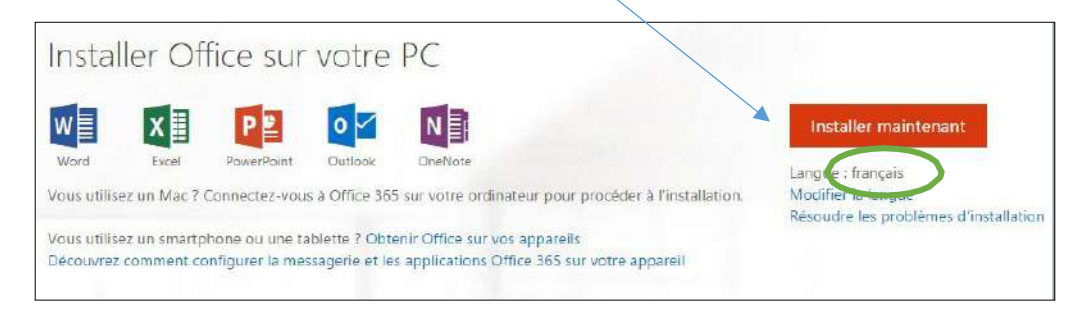

Cliquer sur **Exécuter**, puis « **oui** ».

Vous n'avez qu'à suivre les instructions à l'écran.

Attention :

- Vous ne devez pas vous déconnecter ni redémarrer l'ordinateur avant la fin de l'installation (peut durer environ 40-45 minutes).
- Pendant l'installation, si on vous propose d'envoyer les informations à Microsoft, nous vous recommandons de cliquer sur « Non merci ».
- Si on vous offre de configurer votre connexion, vous pouvez cliquer sur « Plustard ».

Voilà, Office M365 est maintenant installé sur votre appareil personnel.

CONFIGURATION DE LA MESSAGERIE OUTLOOK SUR LES TÉLÉPHONES INTELLIGENTS

Pour ceux qui le désirent, vous pouvez configurer votre téléphone afin d'y recevoir vos courriels.

**Centre de services** scolaire des *Premières-Seigneuries*  $\frac{1}{2}$ Québec + +

# CONTACTEZ-NOUS

Téléphone : 418 666-4000

Télécopieur : 418 666-4585

Courriel : [cfpsc@csdps.qc.ca](mailto:cfpsc@csdps.qc.ca)

Centre de formation professionnelle Samuel-De Champlain

 2740, avenue Saint-David Québec, (QC) G1E 4K7

Le Centre du Bâtiment

 $\geq$  444, boul. Armand-Paris Québec, (QC) G1C 7Z6

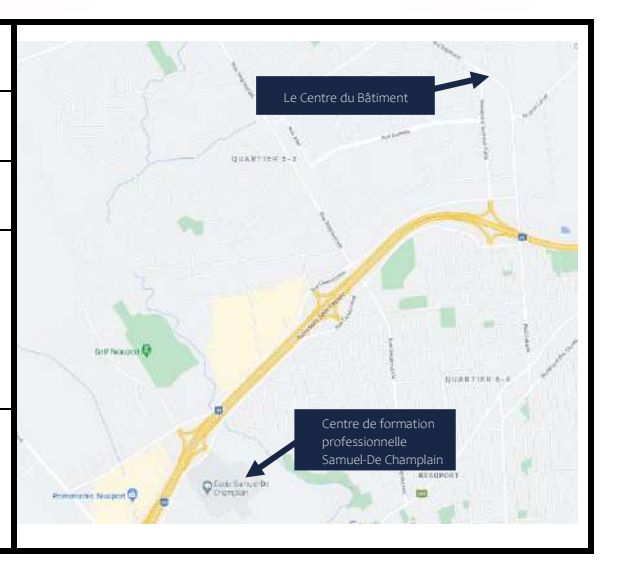